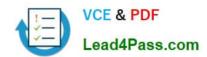

# **AZ-303**<sup>Q&As</sup>

Microsoft Azure Architect Technologies

### Pass Microsoft AZ-303 Exam with 100% Guarantee

Free Download Real Questions & Answers PDF and VCE file from:

https://www.lead4pass.com/az-303.html

100% Passing Guarantee 100% Money Back Assurance

Following Questions and Answers are all new published by Microsoft
Official Exam Center

- Instant Download After Purchase
- 100% Money Back Guarantee
- 365 Days Free Update
- 800,000+ Satisfied Customers

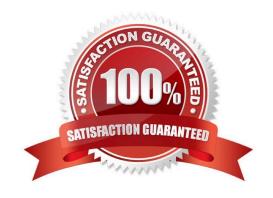

#### https://www.lead4pass.com/az-303.html 2022 Latest lead4pass AZ-303 PDF and VCE dumps Download

#### **QUESTION 1**

You have a resource group named RG1 that contains the following:

1.

A virtual network that contains two subnets named Subnet1 and Subnet2

2.

An Azure Storage account named contososa1

3.

An Azure firewall deployed to Subnet2

You need to ensure that contososa1 is accessible from Subnet1 over the Azure backbone network.

What should you do?

- A. Deploy an Azure firewall to Subnet1.
- B. Remove the Azure firewall.
- C. Implement a virtual network service endpoint.
- D. Create a stored access policy for contososa1.

Correct Answer: C

Virtual Network (VNet) service endpoints extend your virtual network private address space and the identity of your VNet to the Azure services, over a direct connection. Endpoints allow you to secure your critical Azure service resources to only your virtual networks. Traffic from your VNet to the Azure service always remains on the Microsoft Azure backbone network.

References: https://docs.microsoft.com/en-us/azure/virtual-network/virtual-network-service-endpoints-overview

#### **QUESTION 2**

#### **SIMULATION**

You need to create a virtual network named VNET1008 that contains three subnets named subnet0, subnet1, and subnet2. The solution must meet the following requirements:

1.

Connections from any of the subnets to the Internet must be blocked

2.

Connections from the Internet to any of the subnets must be blocked The number of network security groups (NSGs) and NSG rules must be minimized What should you do from the Azure portal?

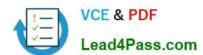

2022 Latest lead4pass AZ-303 PDF and VCE dumps Download

Correct Answer: See solution below.

Step 1: Click Create a resource in the portal.

Step 2: Enter Virtual network in the Search the Marketplace box at the top of the New pane that appears. Click Virtual network when it appears in the search results.

Step 3: Select Classic in the Select a deployment model box in the Virtual Network pane that appears, then click Create.

Step 4: Enter the following values on the Create virtual network (classic) pane and then click Create:

Name: VNET1008

Address space: 10.0.0.0/16

Subnet name: subnet0

Resource group: Create new

Subnet address range: 10.0.0.0/24

Subscription and location: Select your subscription and location.

Step 5: In the portal, you can create only one subnet when you create a virtual network. Click Subnets (in the SETTINGS section) on the Create virtual network (classic) pane that appears.

Click +Add on the VNET1008 - Subnets pane that appears.

Step 6: Enter subnet1 for Name on the Add subnet pane. Enter 10.0.1.0/24 for Address range. Click OK.

Step 7: Create the third subnet: Click +Add on the VNET1008 - Subnets pane that appears. Enter subnet2 for Name on the Add subnet pane. Enter 10.0.2.0/24 for Address range. Click OK.

References:

https://docs.microsoft.com/en-us/azure/virtual-network/create-virtual-network-classic

#### **QUESTION 3**

You need to deploy a new version of the Label Maker application.

Which three actions should you perform in sequence?

To answer, move the appropriate actions from the list of actions to the answer area and arrange them in the correct order.

Select and Place:

2022 Latest lead4pass AZ-303 PDF and VCE dumps Download

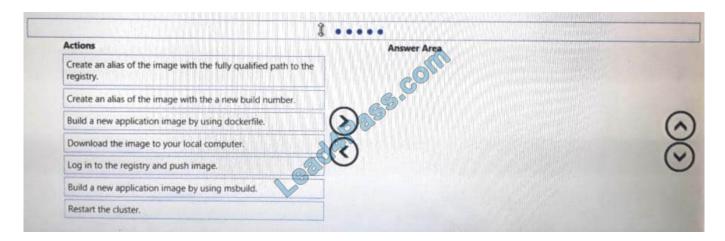

#### Correct Answer:

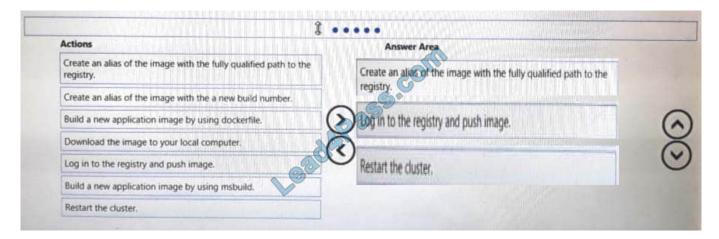

Create an alias of the image with fully qualified path to the registry Log in to the registry and push image Restart the cluster.

#### **QUESTION 4**

You need to prepare the New York office infrastructure for the migration of the on-premises virtual machines to Azure.

Which four actions should you perform in sequence? To answer, move the appropriate actions from the list of actions to the answer area and arrange them in the correct order.

Select and Place:

# Actions **Answer Area** From VM1, deploy a virtual machine. From the ASRV1 blade in the Azure portal, select a protection goal. From an Azure portal, download the OVF file. From VM1, register the configuration server. From VM1, connect to the collector virtual machine. Correct Answer: Answer Area Actions From the ASRV1 blade in the Azure portal, select a protection goal. From an Azure portal, download the OVF file. From VM1, deploy a virtual machine. From VM1, register the configuration

server.

https://docs.microsoft.com/en-us/azure/site-recovery/vmware-azure-tutorial

From VM1, connect to the collector

#### **QUESTION 5**

virtual machine.

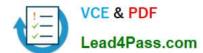

#### **HOTSPOT**

You have an Azure subscription named Subscription 1.

In Subscription1, you create an Azure file share named share1.

You create a shared access signature (SAS) named SAS1 as shown in the following exhibit.

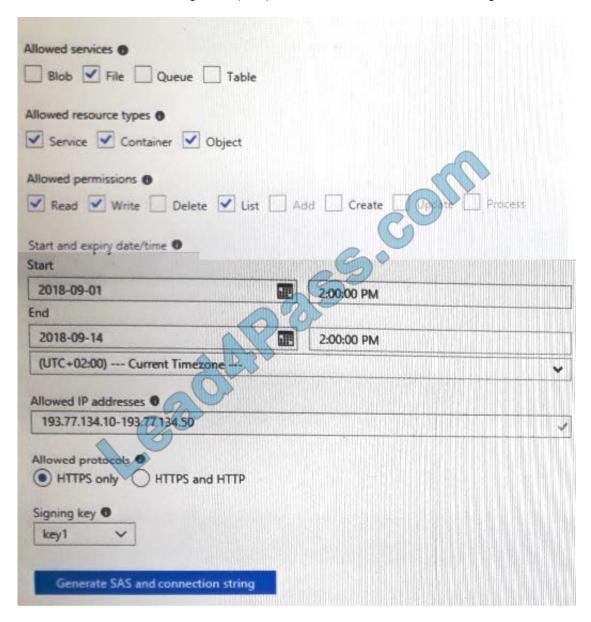

To answer, select the appropriate options in the answer area. NOTE: Each correct selection is worth one point.

Hot Area:

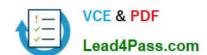

2022 Latest lead4pass AZ-303 PDF and VCE dumps Download

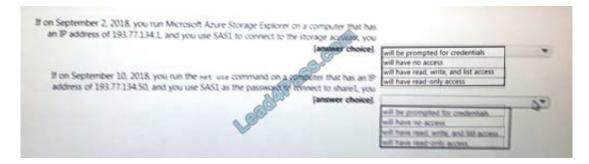

#### Correct Answer:

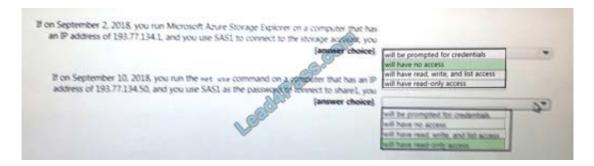

will have no access will have read-only access

Latest AZ-303 Dumps

AZ-303 VCE Dumps

**AZ-303 Braindumps** 

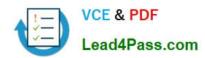

To Read the Whole Q&As, please purchase the Complete Version from Our website.

## Try our product!

100% Guaranteed Success

100% Money Back Guarantee

365 Days Free Update

Instant Download After Purchase

24x7 Customer Support

Average 99.9% Success Rate

More than 800,000 Satisfied Customers Worldwide

Multi-Platform capabilities - Windows, Mac, Android, iPhone, iPod, iPad, Kindle

We provide exam PDF and VCE of Cisco, Microsoft, IBM, CompTIA, Oracle and other IT Certifications. You can view Vendor list of All Certification Exams offered:

https://www.lead4pass.com/allproducts

### **Need Help**

Please provide as much detail as possible so we can best assist you. To update a previously submitted ticket:

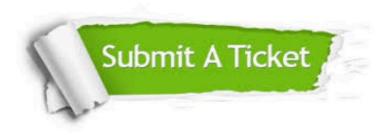

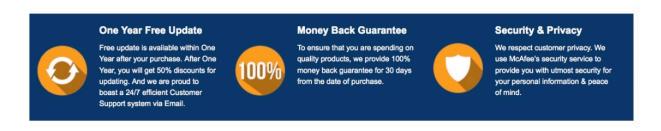

Any charges made through this site will appear as Global Simulators Limited.

All trademarks are the property of their respective owners.

Copyright © lead4pass, All Rights Reserved.